# Azure 静的 Web アプリを試してみる Next.js でコンテンツのソースは CMS の場合

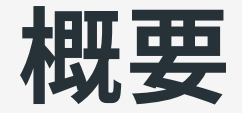

#### Azure 静的 Web アプリを試してみたのでメモ。

- 背景
- テスト用サイトと目標
- 初期設定
- 設定の調整
- デプロイを試す
- その他
- 所感

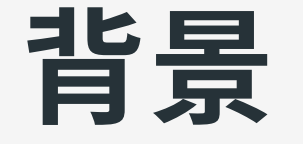

### Azure 静的 Web アプリを試すことにした経緯

# GitHub Actions + GitHub Pages を使っている のだが

mardock([このサイトをビルドしているウェブアプリ](https://github.com/hankei6km/mardock))では「Next.js ア プリのソースとビルドされたコンテンツが同一リポジトリにある」た め、いろいろと取り回しが悪いと感じている。

現在、上記の問題や「プレビューモード」「ステージング環境」等へ の対応で GitHub Actions + Pages でのビルドを試行錯誤している。

その⼀環として、今回は Azure 静的 Web アプリを試してみた。

## 現状の課題(余分な作りこみ)

mardock は PDF の⽣成等を⾏うためビルド処理が重い。よって、以 下のように対応している。

- GitHub でパブリックリポジトリ + Actions を利⽤してビルド
- ビルド結果を GitHub Pages へエクスポート

この方法では「パブリックリポジトリを使っているので制限はきつく ない」のだが「ステージング」等は別途仕組みを用意する必要があ る。

# Azure 静的 Web アプリの利用

Azure 静的 Web アプリではソースを GitHub リポジトリとすること で、「デプロイのワークフローに GitHub Actions」が利⽤可能。その ことから、以下の点を期待し試すことにした。

• 既存のビルド環境を利用できる

○ 現状では [ghcr](https://docs.github.com/ja/packages/working-with-a-github-packages-registry/working-with-the-container-registry) 等も使ったりしているので、その辺は継続したい

運⽤、ステージング環境は Azure 側が受け持ってくれる

# テスト用サイトと目標

# テストに使うサイト(Next.js アプリ)

mardock(このサイト)でいきなり試すのは少しハードルが高いので、 テスト用として「以前に Next.js + GitHub Pages の組み合わせを試し てみたサイト」を利用する。

- Next.js アプリのソース: GitHub [hankei6km/test-nextjs-az-swa-01](https://github.com/hankei6km/test-nextjs-az-swa-01)
- フレームワーク: React(Next.js)
- コンテンツのソース: microCMS

⽬標

静的 Web アプリはできることが多いので、とりあえず今回は以下を ⽬標とする。

- GitHub Pages と Azure 静的 Web アプリに同一の内容でデプロイ
- プルリクエストでステージング環境へデプロイされることを確認
- ルートとロールは簡単に試すのみ
- カスタムドメイン、API ルート(Azure Functions)までは確認しない

なお、テストに使うリポジトリはすでに静的サイトとしてデプロイ(エ クスポート)できるようになっているので、その辺の設定などについて は割愛する。

# 初期設定

### Next.js アプリの設定と静的 Web アプリの作成

# Next.js アプリ側での設定

GitHub Pages 用の設定が流用できるが、以下の点には注意が必要。

- 静的にビルドされるようにしておく( fallback 等は指定しない)
- assetPath にリポジトリ名を設定していたら解除
- npm スクリプトの build:azure で next export を実行する ( build の後に実行される)

```
"scripts": {
  "build": "aspida && aspida-mock && next build",
  "build:azure": "next export",
},
```
# Azure で静的 Web アプリを作成

- Azure ポータル「すべてのサービス」等から「静的 Web アプリ / 新 規」を選択
- 「プロジェクトの詳細」などは状況にあわせて入力
- 「デプロイの詳細」で「GitHub アカウントでサインイン」を選択 前述のリポジトリを選択
	- 「分岐」は main (他の値でも可)
- 「ビルドの詳細」が入力できるようになるので 「プリセット」は「React」を選択

#### ビルドの詳細項目

「プリセット」で「React」を選択すると以下の項目を入力すること になる。

- アプリの場所: Next.js であれば next.config.js の場所でよいもよ う(今回は / )
- API の場所: Azure Functions の API があれば指定(Next.js の API ル ートではない)
- 出力先: next export されるディレクトリ(今回は out)

### 新規追加画面のスクリーンショット

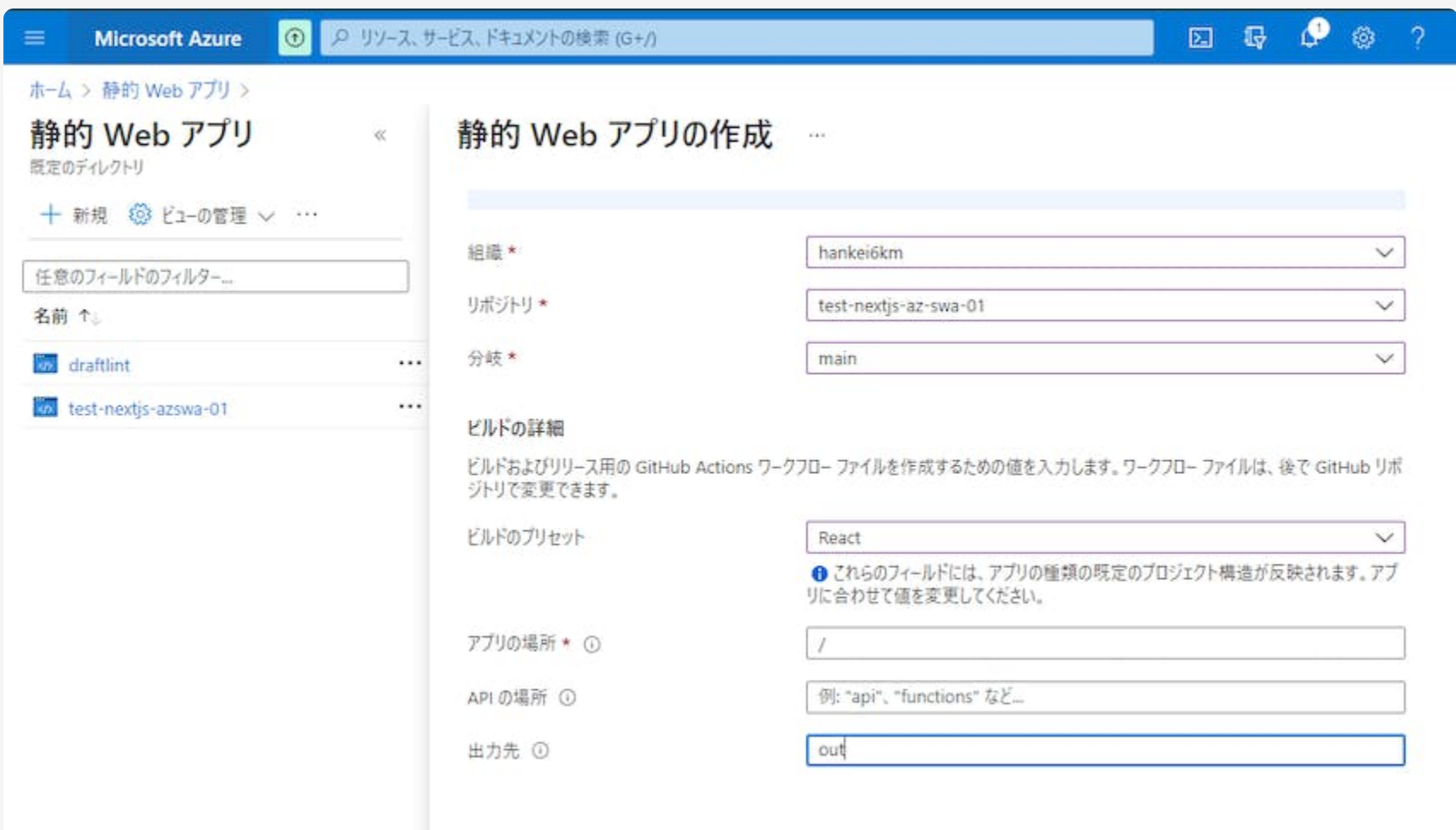

## GitHub リポジトリに加えられる変更

Azure 上で新規追加の処理を実⾏すると、ソースとなったリポジトリ には以下のような変更が加えられる。

- デプロイトークンがリポジトリシークレットとして追加される
- •デプロイ用のワークフローが追加される(

.github/workflow/azure-static-web-app-XXXXX.yaml など)

GitHub Pages へデプロイしていたなら多くの場合は上記ワークフロー でデプロイできるが、今回は CMS の API シークレット等を利⽤する ための調整が必要となる。

# 設定の調整 CMSのシークレットと Webhook の利用

## CMS API シークレットの利用

コンテンツのソースを CMS から取得する場合、リポジトリや Environment に登録したシークレットを利用することが多い。

#### 今回のアプリでも env 経由でビルドステップへ設定する。

```
- name: Build And Deploy
 id: builddeploy
 uses: Azure/static-web-apps-deploy@v1
 with:
   azure_static_web_apps_api_token: ${{ secrets.AZURE_STATIC_WEB_APPS_API_TOKEN_CALM_BAY_089CD8B10 }}
    repo_token: ${{ secrets.GITHUB_TOKEN }} # Used for Github integrations (i.e. PR comments)
 # << snip >>
 env:
   API_BASE_URL: ${{ secrets.API_BASE_URL }}
   GET_API_KEY: ${{ secrets.GET_API_KEY }}
```
# Webhook の利用(コンテンツ更新対応)

CMS 側からの更新通知は repository\_dispatch 経由になっているの で、必要であれば Azure のワークフローにイベントを追加する。な お、デフォルトブランチで起動されるので、「分岐」に main を選択 したアプリで定義すると混乱が少ない(かな)。

```
on:
 push:
   branches:
     - main
 pull_request:
   types: [opened, synchronize, reopened, closed]
   branches:
     - main
 repository_dispatch:
   types: [ghp_az-swa]
jobs:
 build_and_deploy_job:
   if: github.event_name == 'push' || (github.event_name == 'pull_request' && github.event.action != 'closed') || github.event_name == 'repository_dispatch'
   runs-on: ubuntu-latest
   name: Build and Deploy Job
```
# デプロイを試す 環境別のデプロイ

# デプロイするには

#### デプロイはリポジトリ上でプルリクエストを操作することで行われ る。

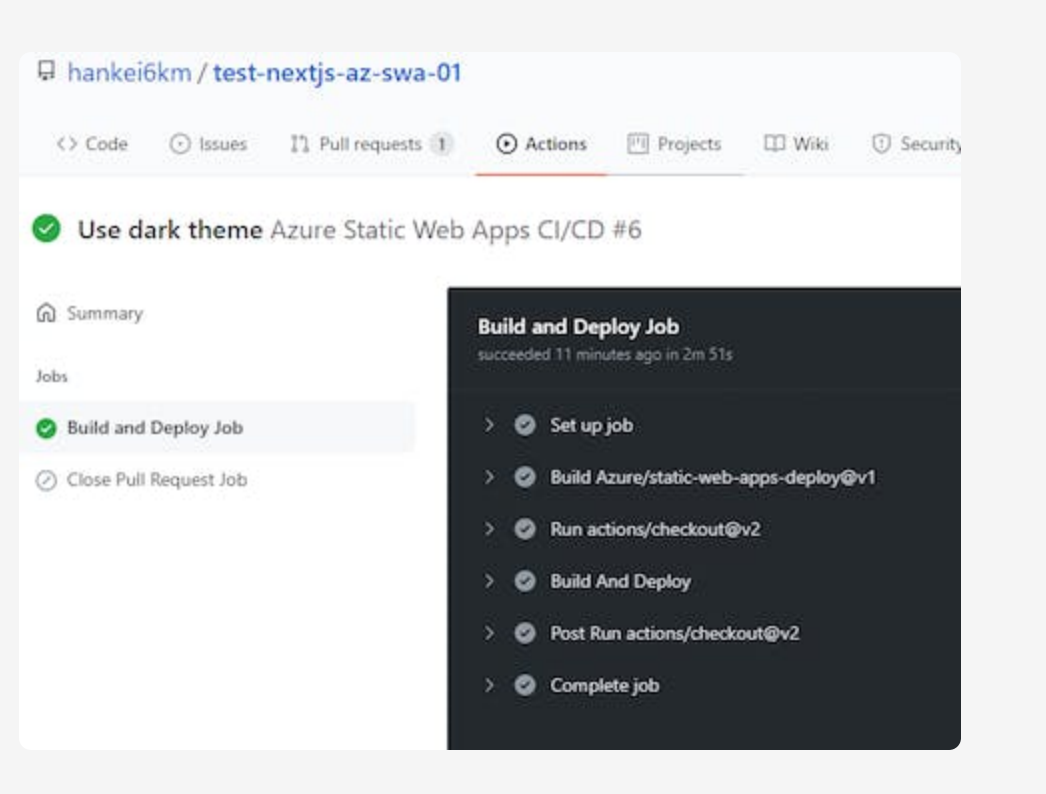

#### どの環境へデプロイされるか

プルリクエストへの操作によりデプロイされる「環境」が変化する。

- 「作成(オープン)」「プッシュ」などは「ステージング環境にデプ ロイ」される
- 「クローズ」は「ステージング環境が削除され」「運用環境に新し いビルドがデプロイ」される

なお、今回はプルリクエストとは別に Webhook にも対応させている が、この場合は「運⽤環境にデプロイ」される。

#### 各環境にデプロイされたサイトのアドレス

#### アドレス(URL) は Azure ポータルからアプリの「環境」を開くことで 確認できる(Bot による PR へのコメントでも個別に確認可能)。

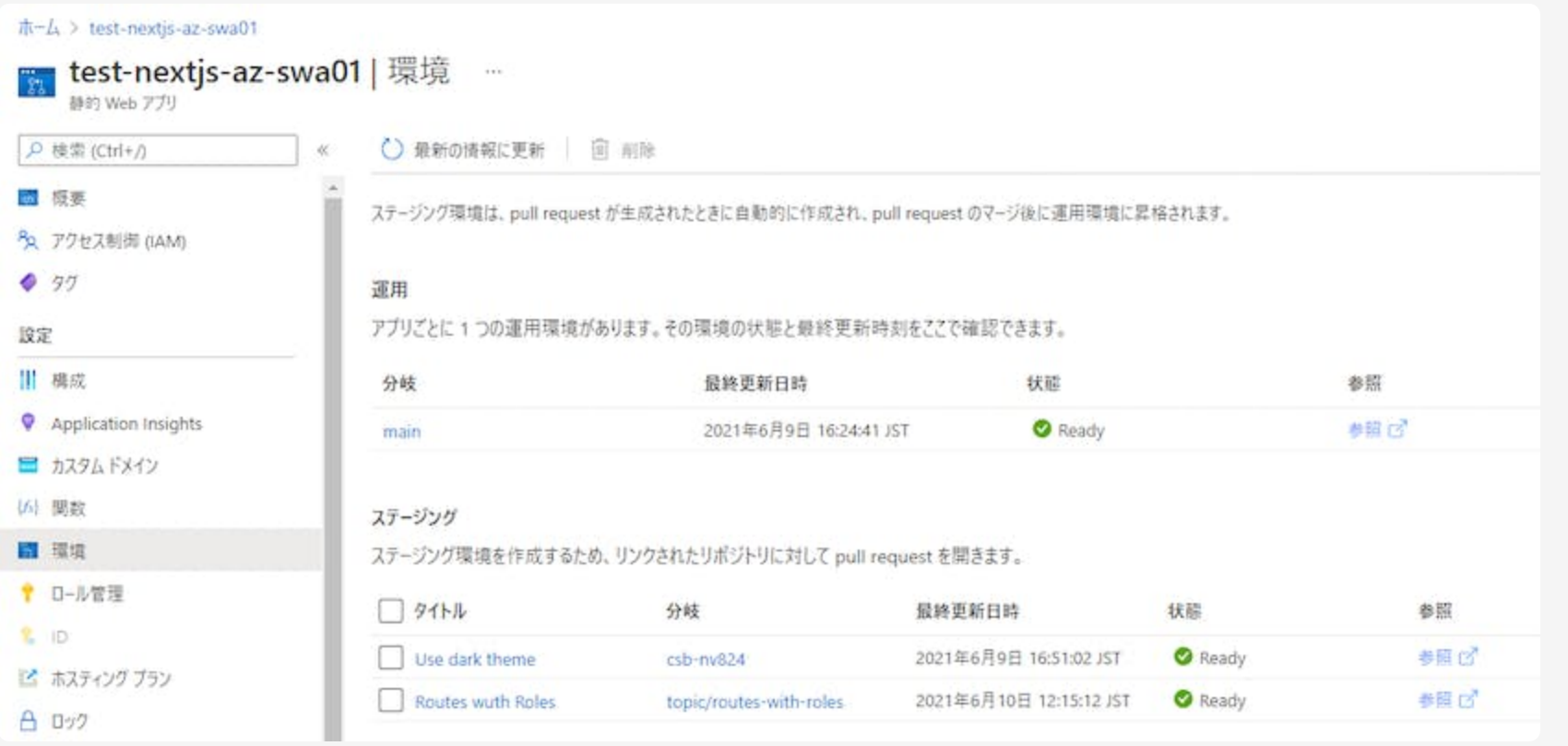

## デプロイされたアプリの表示(目標達成)

- GitHub Pages: <https://hankei6km.github.io/test-nextjs-az-swa-01/>
- Azure 静的 Web アプリ
	- 運用: <https://delightful-stone-0a0027810.azurestaticapps.net/>
	- o ステージング: [https://delightful-stone-0a0027810-](https://delightful-stone-0a0027810-6.centralus.azurestaticapps.net/)

6.centralus.azurestaticapps.net/

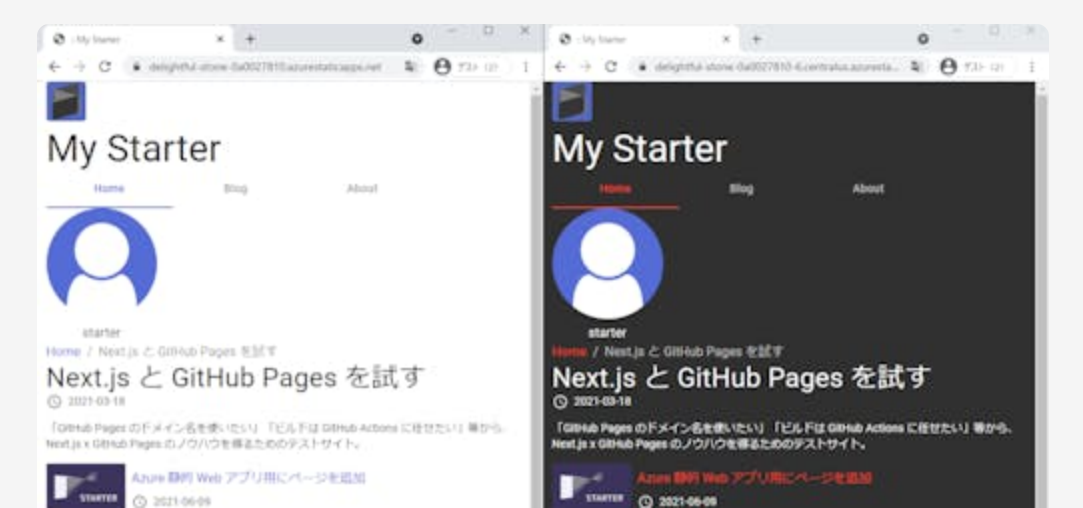

# その他 デプロイトークン、ルートとロール

# デプロイトークンの確認

デプロイトークンはリポジトリのシークレットへ⾃動的に登録されて いるため通常は確認しないが、「Environment シークレットへ登録し たい」等の場合もある。

アプリの「概要」を開き「デプロイトークンの管理」で確認できる。

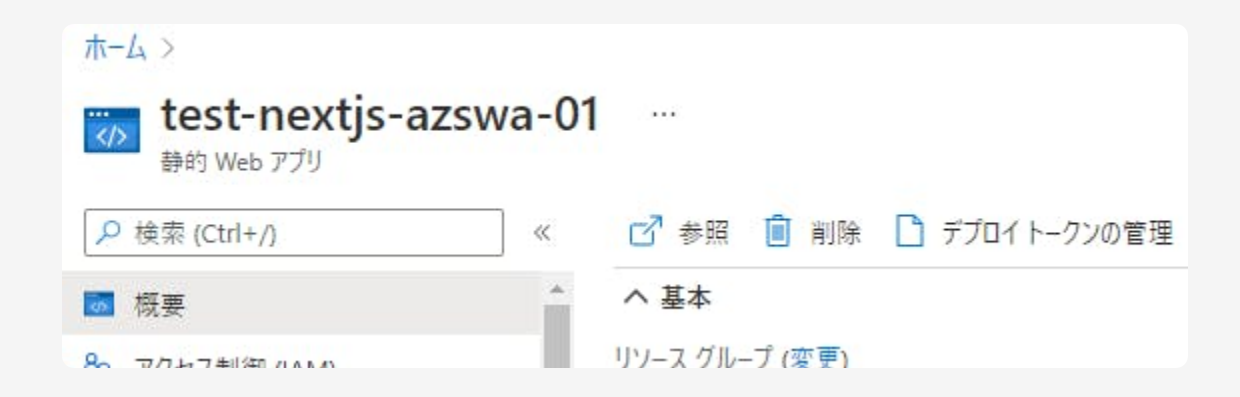

## ルートとロール

せっかくなのでと少し試した感じでは「思っていたより柔軟にできる = それなりに設定を考える必要がある」ので、箇条書き程度に。

- ルートは <u>Next.js の Shallow [ルーティング](https://nextjs.org/docs/routing/shallow-routing)</u>には対応していない(まぁ そうですよね)
- ログイン(プロバイダーへの接続)はデフォルトで有効になっている ○無効にするにはルート設定で 404 を返すようにする
- ログイン時のクライアントは「Azure Static Web Apps([https://identity.azurestaticapps.net/\)](https://identity.azurestaticapps.net/)」
- ロール(とユーザー)は静的 Web アプリ内での独⾃管理
	- ロールは事前に作成しない
	- ユーザーの招待時に指定したロールがタグ付けされるイメージ
	- 。ユーザーが招待に応じると一覧に登録される
	- ユーザーを削除してもログイン中はロールが付与されたまま
- ユーザーは招待されていなくてもアプリの .auth/login/\*\*\* を開く ことで(静的 Wevb アプリに)ログインできる
	- 組み込みロールのみが割り当てられる
	- アプリの「ロール管理」に該当ユーザーは表示されない
- Custom [authentication](https://docs.microsoft.com/en-us/azure/static-web-apps/authentication-custom?tabs=aad) in Azure Static Web Apps | Microsoft Docs ではまた様⼦が異なるもよう
	- 参考: <u>Azure Static Web Apps を Azure AD B2C で認証 -</u> [BEACHSIDE](https://blog.beachside.dev/entry/2021/05/21/183000) BLOG

ユーザーの招待

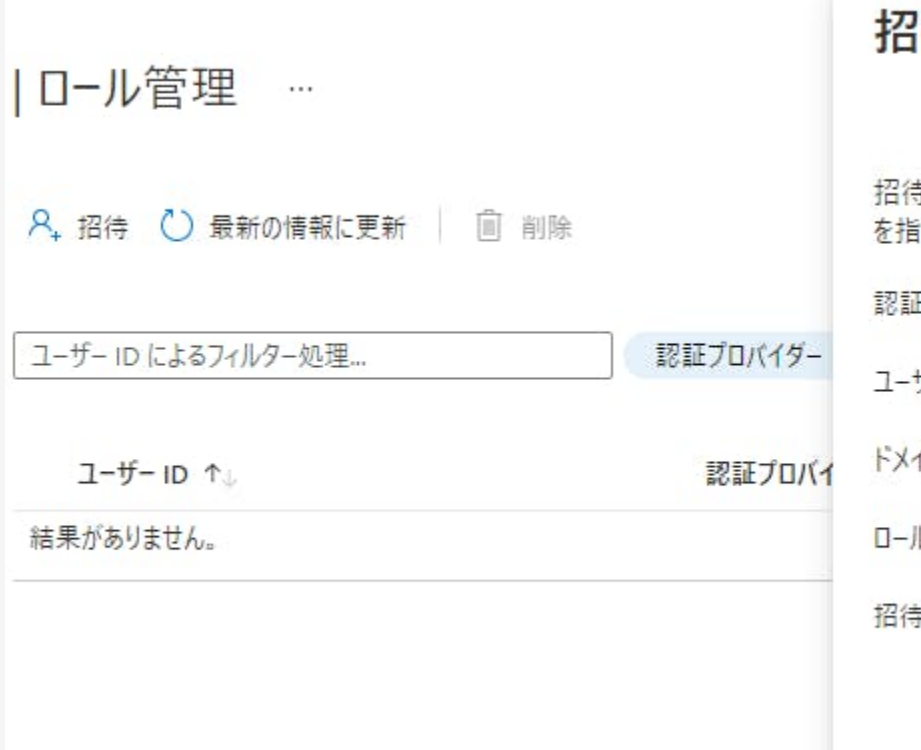

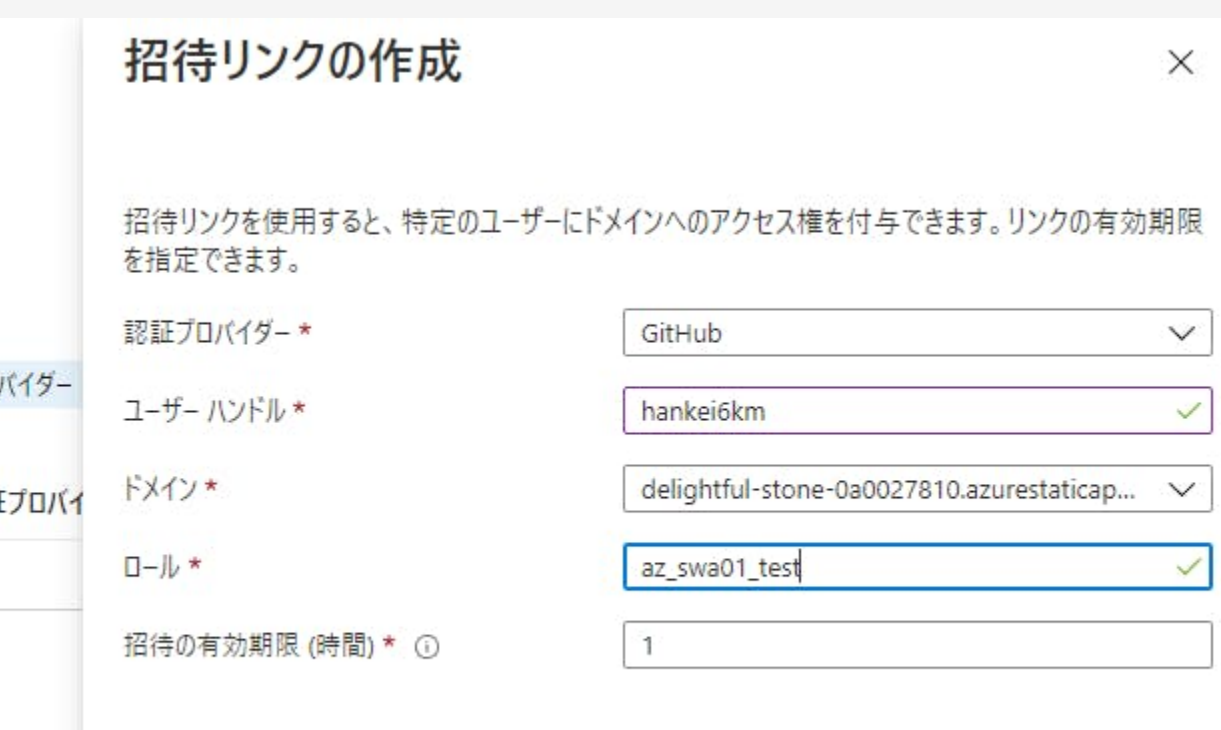

#### ロール管理内のユーザー

#### ユーザーが招待に応じた時点で⾃動的に登録される。

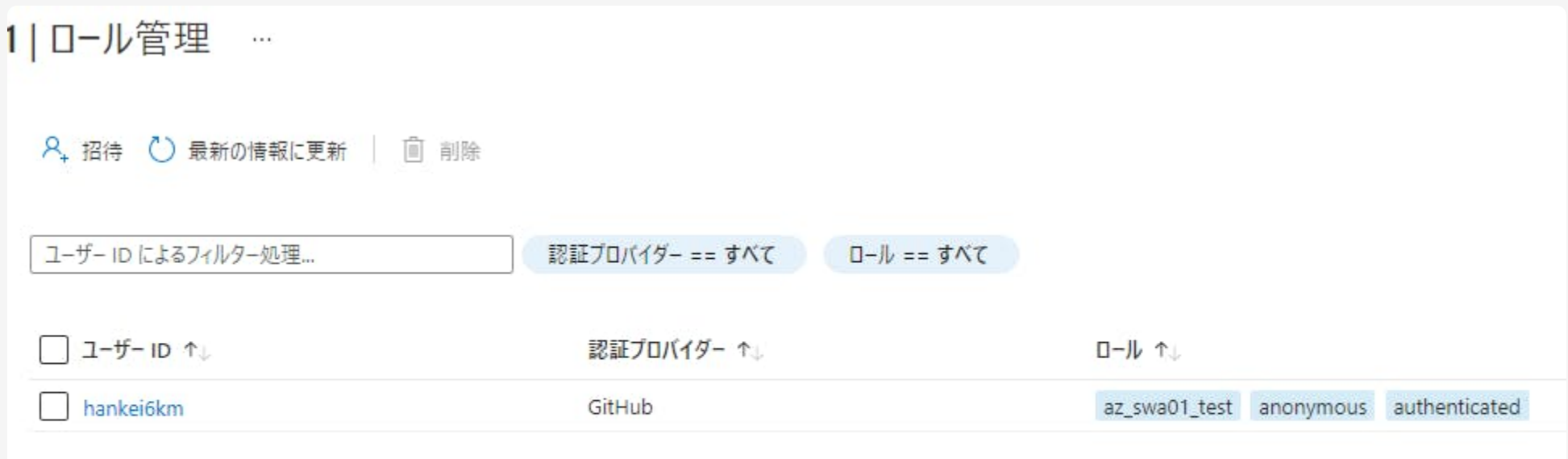

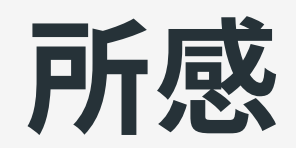

### 良い

- 自動生成されたワークフローを元にカスタマイズしやすい
	- o next build & next export 以外でのデプロイも比較的簡単にでき そう
- アプリは「リポジトリのブランチ」と関連付いている
	- ブランチ別に「独立した運用とステージング」環境を作成できる ■ ただし上限には注意
- ルートとロールによるアクセス制御
	- 簡単なアクセス制御は静的 Web アプリだけで対応できそう

### 良くない

- ワークフローをどこまでカスタマイズしてよいのか分かりにくい ブランチのフィルター変えても動くけどよいの?等
- 管理する対象が Azure と GitHub [に分かれる](https://docs.microsoft.com/ja-jp/azure/static-web-apps/quotas) パブリックリポジトリでゆるくやってる分にはよいのだけど
- 環境の履歴が残らない
	- クローズしたプルリクエストの環境は確認できない等
- Next.js で利用するには少し工夫が必要

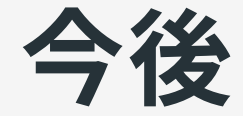

全般的には好感触(「良くない」も「Vercel と⽐べたら」という部分が 多い)なので、以下のようなことも実験してく予定。

- ghcr + サービスコンテナでビルドしているサイトのデプロイ
- 他サービスと組み合わせたプレビューモード対応

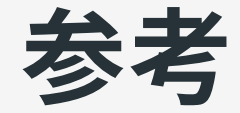

Azure Static Web Apps [のドキュメント](https://docs.microsoft.com/ja-jp/azure/static-web-apps/) | Microsoft Docs